# **Bloc II**

# **Quines notícies t'agradaria llegir?**

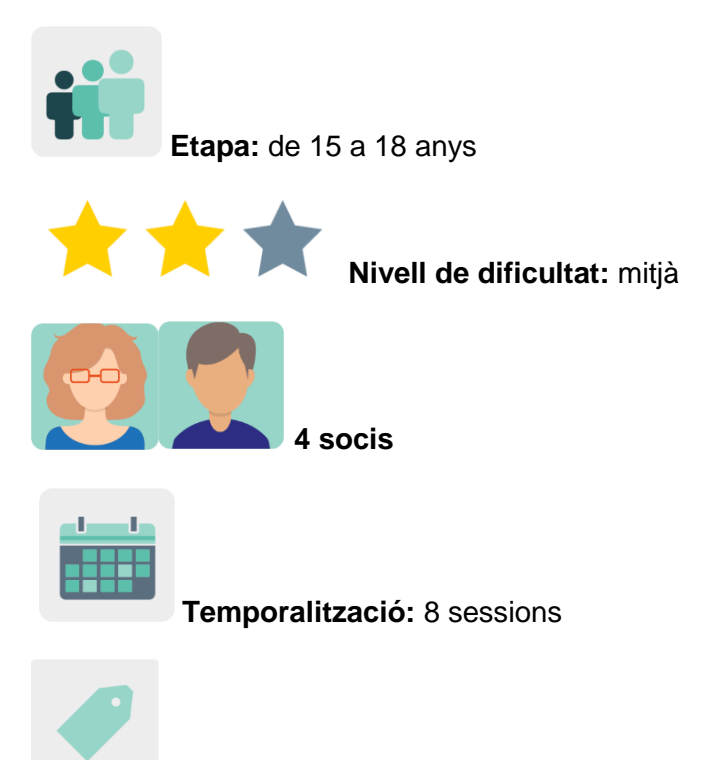

**Etiquetes:** notícies, atribució, alfabetització mediàtica, desinformació

# **Descripció de l'activitat**

L'alumnat crea un periòdic amb notícies falses que li agradaria veure publicades en un mitjà de comunicació donant-hi un toc d'humor. Després d'analitzar com estructurar una bona notícia falsa i les raons que l'autor pot tenir per difondre-la, l'alumnat treballa en equips internacionals per crear les notícies i publicar-les.

# **Objectius (3 màxim)**

- 1. Analitzar per què les notícies falses es propaguen més ràpid i arriben a més persones que les veritables.
- 2. Entendre que les notícies falses i les mentides no es produeixen per casualitat, i que hi ha una motivació darrere de la desinformació.
- 3. Organitzar una notícia seguint la guia del periodista de les *5W* (*who, what, when, where and why* / qui, què, quan, on i per què).

# **Competències clau i temes transversals**

- Comunicació lingüística.
- Competència digital.
- Competències socials i cíviques.
- Competència en consciència i expressió culturals.
- Educació per als mitjans de comunicació.
- Educació del consumidor (i usuari).

### **Continguts curriculars**

- Estructura d'una notícia.
- Anàlisi i síntesi de la informació.
- Atribució d'autoria dels recursos (imatge).

### **Aspectes inclusius**

L'alumnat crea notícies de manera creativa i oberta; desenvolupa la creativitat i el sentit de pertinença a través de l'expressió cultural i artística, amb empatia i actitud col·laborativa, i accepta la diversitat com a base de la convivència.

### **Productes/resultats esperats**

● Periòdic col·laboratiu de notícies falses.

# **DESENVOLUPAMENT DE L'ACTIVITAT**

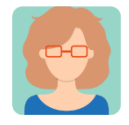

### **Preparació**

**Pas 1.** Cada docent soci crea un perfil a cada estudiant al TwinSpace.

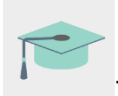

Tutorial: *[Com convidar els alumnes al TwinSpace](http://etwinning.es/es/como-invitar-a-los-alumnos-al-twinspace/)*

# **Pas 2. Introducció al tema**

Un o una dels docents crea una pàgina al TwinSpace amb el títol *The news we'd like to read* (Les notícies que ens agradaria llegir) i hi publica una presentació per debatre sobre l'estructura de les notícies falses i les raons que l'autor pot tenir per difondre-les.

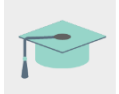

Tutorial: *[Com crear una pàgina d'activitats i un TwinBoard al TwinSpace](http://etwinning.es/en/nuevo-twinspace-como-crear-una-pagina-de-actividades)*

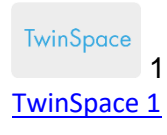

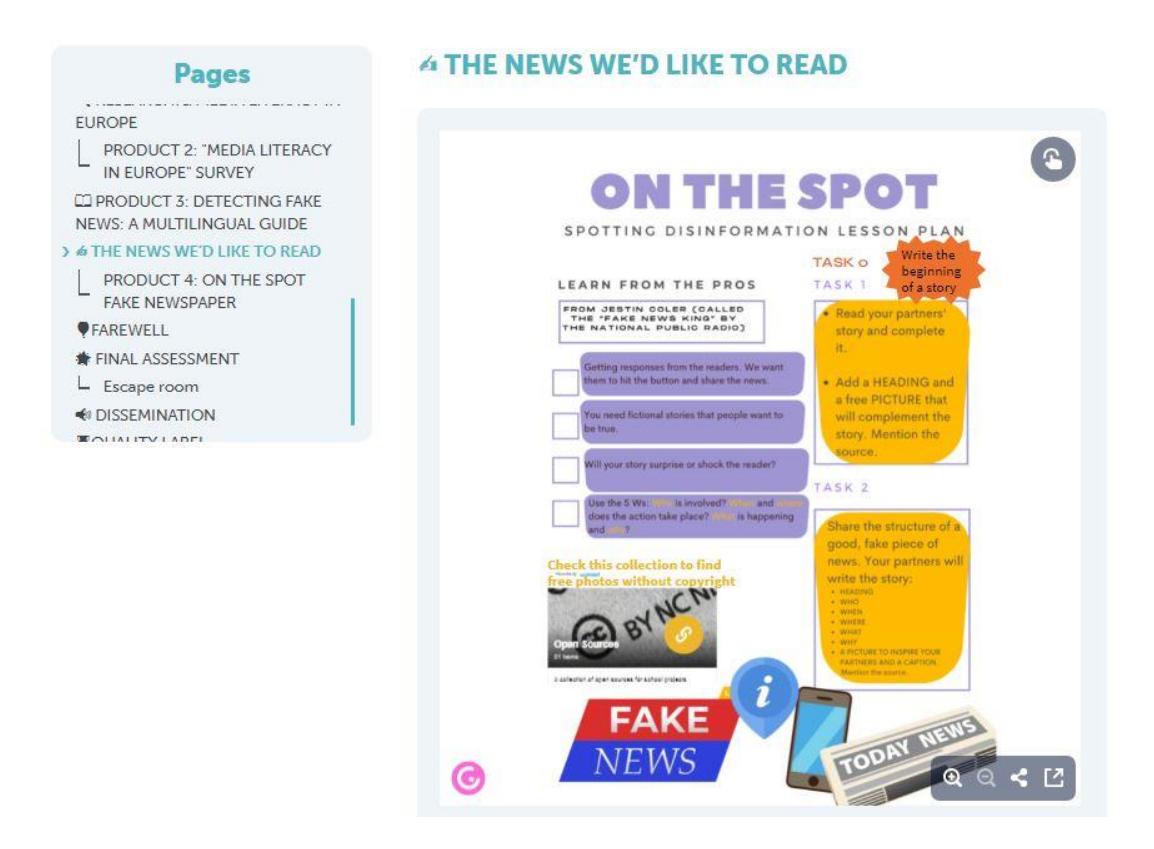

### **Pas 3. Creació de notícies**

El professorat proposa a l'alumnat crear notícies en equips internacionals de dues formes diferents. En la primera opció, l'alumnat d'un centre escolar comença una notícia i un altre equip d'un centre escolar diferent l'acaba, proposa un títol i hi afegeix una fotografia utilitzant un banc de recursos d'imatges lliure d'ús. En la segona opció, l'alumnat soci d'un centre proposa el titular, l'esquema de la notícia amb les cinc *W* (qui, què, quan, on i per què) i una fotografia que inspiri l'equip que narrarà la història en un altre centre soci.

### **Pas 4. Organització de la tasca en equips internacionals**

El professorat afegeix en aquesta pàgina un document compartit per organitzar la creació de notícies. En aquest document hi inclouen qui comença la notícia, qui la segueix i l'enllaç al document de cada història. El professorat soci distribueix l'alumnat en equips respectant fins on poden arribar els seus interessos i habilitats en els temes proposats en les històries.

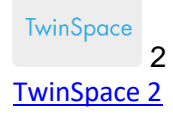

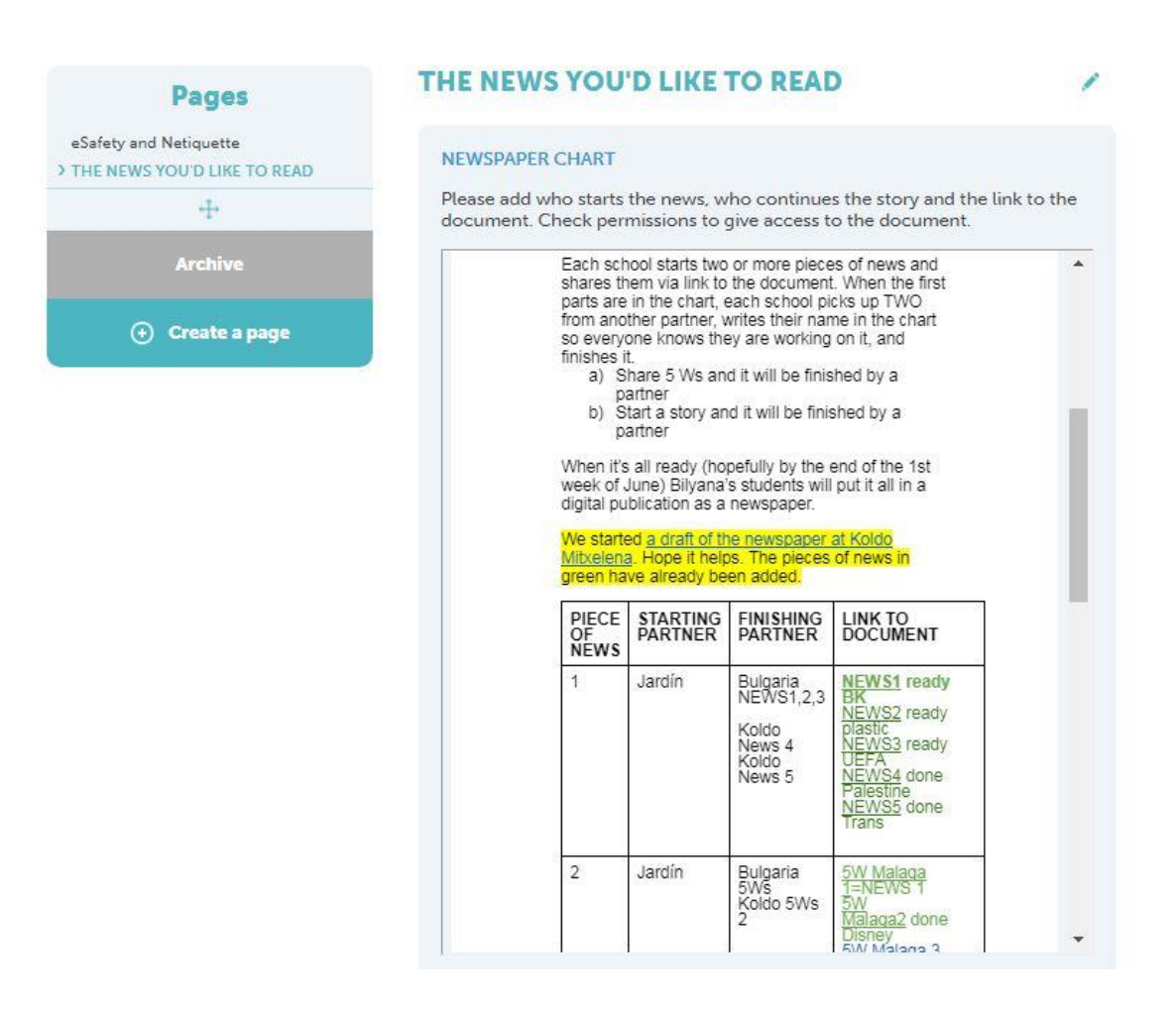

Tutorial: *[Com inserir eines 2.0 en una pàgina del TwinSpace](http://etwinning.es/ca/nuevo-twinspace-como-insertar-herramientas-2-0-en-una-pagina-del-twinspace/)*

# **Pas 5. Creació d'un periòdic**

Un/a docent crea una enquesta a la pàgina *The news you'd like to read* perquè l'alumnat voti i seleccioni la plantilla per crear el periòdic amb les notícies internacionals.

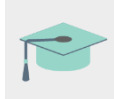

Tutorial: *[Com afegir una enquesta en una pàgina d'activitats](http://etwinning.es/ca/como-anadir-una-encuesta-a-una-pagina-de-actividades/)*

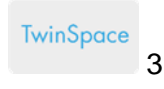

TwinSpace3

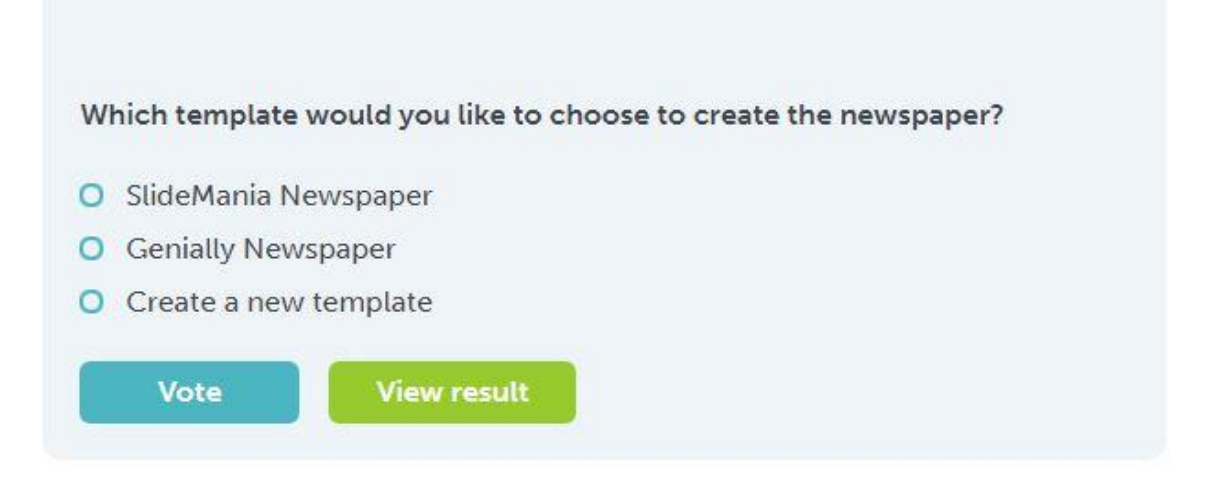

### **Pas 6. Producte final**

Un/a docent crea una subpàgina al TwinSpace denominada *Fake Newspaper* sota la pàgina principal *The news you'd like to read*, hi inclou les explicacions de l'activitat i hi insereix la plantilla del periòdic perquè l'alumnat l'editi i hi inclogui la seva notícia.

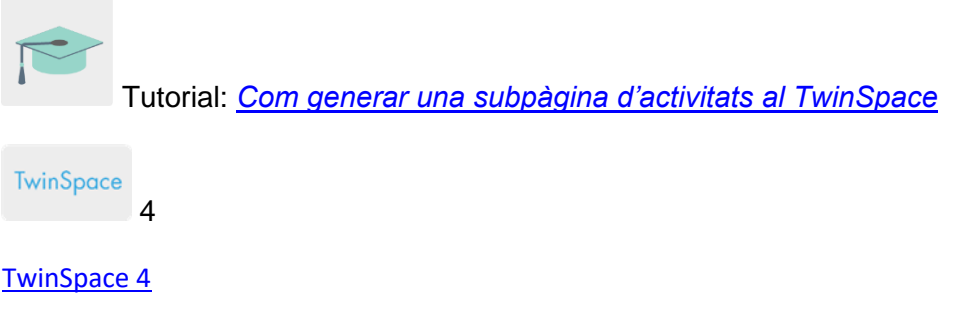

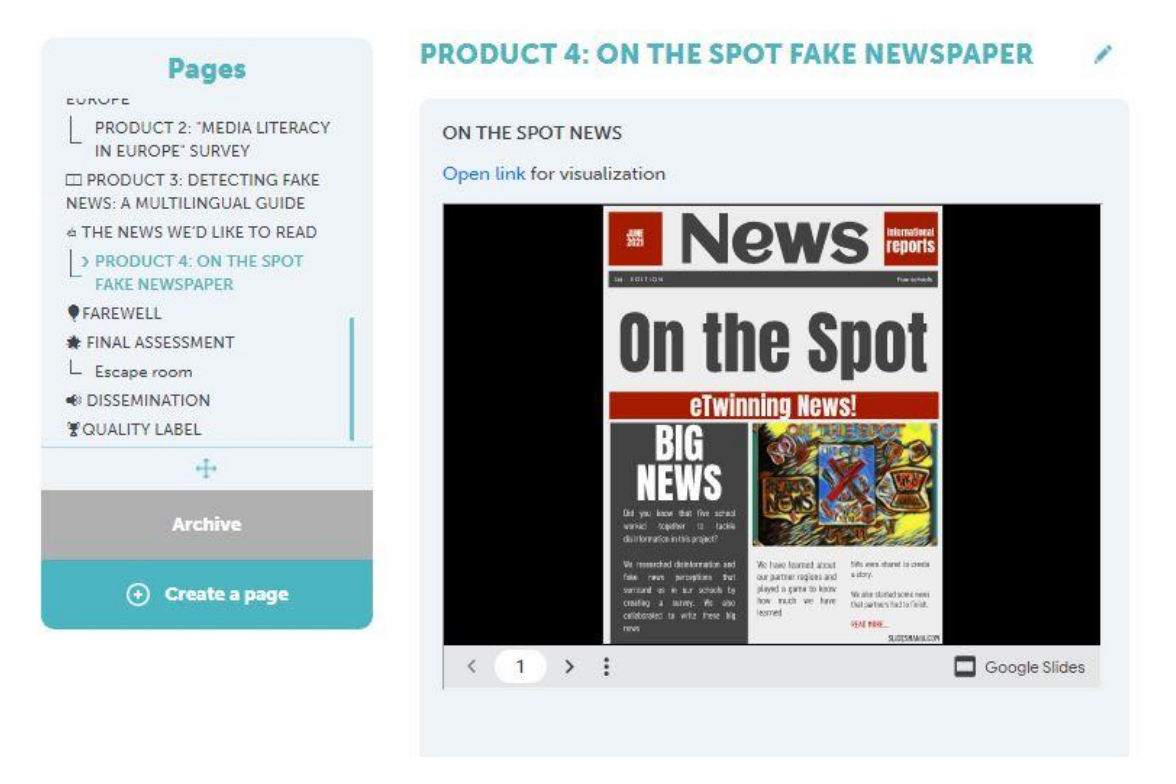

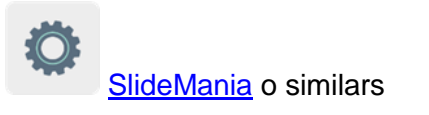

# **Pas 7. Difusió**

El professorat publica el periòdic a la pàgina web institucional de cada centre soci per a la seva difusió. Les notícies també es poden llegir i analitzar en altres classes que no hagin participat en el projecte.

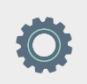

# **Eines del TwinSpace / eines 2.0 externes:**

- [Com crear una pàgina d'activitats i un TwinBoard al TwinSpace](http://etwinning.es/en/nuevo-twinspace-como-crear-una-pagina-de-actividades)
- [Com generar una subpàgina d'activitats al TwinSpace](http://etwinning.es/eu/como-generar-una-subpagina-de-actividades/)
- *[Com inserir eines 2.0 en una pàgina del TwinSpace](http://etwinning.es/es/nuevo-twinspace-como-insertar-herramientas-2-0-en-una-pagina-del-twinspace/)*
- *[Com inserir una enquesta en una pàgina d'activitats](http://etwinning.es/es/como-anadir-una-encuesta-a-una-pagina-de-actividades/)*

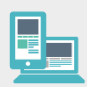

#### **Altres eines:**

- [SlideMania](https://slidesmania.com/newspaper-free-template/) o similars
- [Banc de recursos a Wakelet](https://wakelet.com/wake/W6sdSe2y18Q5ZhBuy4MH5) de cerca d'imatges lliures